# Dell Precision R5500 Informationen zur Einrichtung und zu Funktionen

# Informationen zu Warnhinweisen

WARNUNG: Durch eine WARNUNG werden Sie auf Gefahrenquellen hingewiesen, 八 die materielle Schäden, Verletzungen oder sogar den Tod von Personen zur Folge haben können.

# Vorder- und Rückansicht

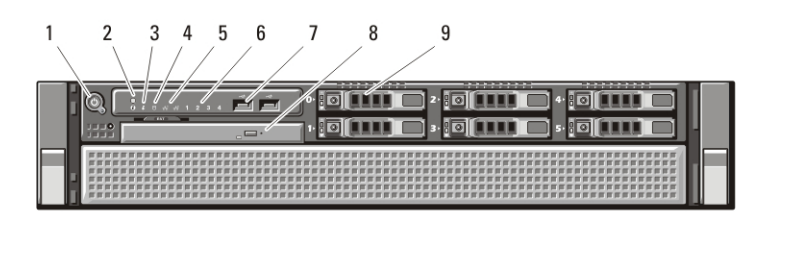

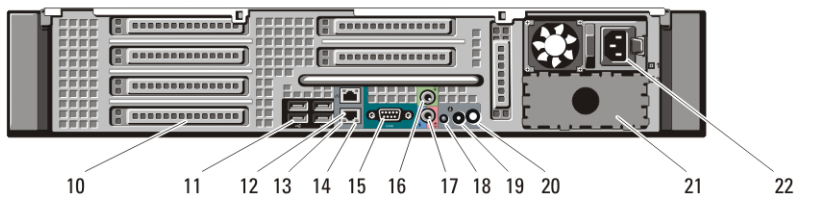

#### Abbildung 1. Vorder- und Rückansicht

- 1. Betriebsschalter, Betriebsanzeige
- 2. Systemidentifikationstaste
- 3. Systemidentifikationanzeige
- 4. Laufwerkaktivitätsanzeige
- 5. Netzwerkverbindungs-Integritätsanzeigen (2)
- 6. Diagnoseanzeigen (4)
- 7. USB 2.0-Anschlüsse (2)
- 8. CD/DVD-Laufwerk
- 9. Festplattenschächte (6)
- 10. Erweiterungskartensteckplätze
- 11. USB 2.0-Anschlüsse (4)
- 12. Netzwerkkartenanschluss (2)
- 13. Verbindungsintegritätsanzeige für das Netzwerk
- 14. Netzwerkaktivitätsanzeige
- 15. Serieller Anschluss

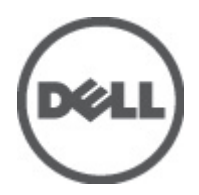

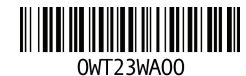

Regulatory Model: E15S Regulatory Type: E15S001  $2011 - 04$ 

- 16. Leitungsausgangsanschluss (Line-Out)
- 17. Leitungseingangs-/ Mikrofonanschluss (Line-In)
- 18. Systemidentifikationanzeige
- 19. Systemidentifikationstaste

## Setup-Kurzanleitung

- 20. Anschluss für externe Systemidentifikationanzeige
- 21. Zweiter Netzteilschacht (optional)
- 22. Netzanschluss
- WARNUNG: Bevor Sie gemäß den in diesem Abschnitt beschriebenen Anleitungen verfahren, lesen Sie zunächst die Sicherheitshinweise in der entsprechenden Dokumentation im Lieferumfang Ihres Computers. Weitere Informationen zu empfohlenen Vorgehensweisen finden Sie unter www.dell.com/ regulatory compliance.

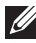

**ANMERKUNG:** Einige Komponenten sind möglicherweise nicht im Lieferumfang enthalten, wenn Sie diese nicht bestellt haben.

1. Installieren Sie die Schienen und den Computer im Rack. Sicherheitshinweise und Anweisungen zum Einbau Ihres Computers in einem Rack finden Sie in Ihrer Rack-Installationsdokumentation

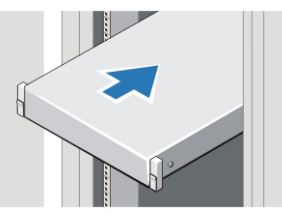

Abbildung 2. Rack-Installation

## WARNUNG: Zusätzliche Anleitungen für rackmontierte Systeme:

- Ihr Rack-Einbausatz ist nur für das gelieferte Rack ausgelegt. Sie müssen sicherstellen, dass die Installation von Geräten in einem anderen Rack alle anwendbaren Normen und Vorschriften erfüllt. Dell lehnt jedwede Haftung und Garantie hinsichtlich der Kombination von Geräten mit anderen Racks ab.
- Bauen Sie vor der Installation Ihrer Geräte im Rack alle vorderen und seitlichen Stabilisierungsstandfüße an. Anderenfalls kann das Rack umkippen.
- Setzen Sie die Komponenten immer von unten nach oben ein und setzen Sie immer zuerst die schwersten Elemente ein.
- Überlasten Sie nicht den zur Versorgung für das Rack verwendeten Wechselstromkreis.
- Stellen Sie sich nicht auf Komponenten im Rack und treten Sie nicht darauf.

: Das System kann mehr als ein Kabel zur Stromversorgung haben. Um die Gefahr eines elektrischen Schlags zu vermeiden, sollten vor Arbeiten am System alle Versorgungsleitungen von einem qualifizierten Service-Techniker getrennt werden.

2. Schließen Sie das oder die Netzwerkkabel an (optional).

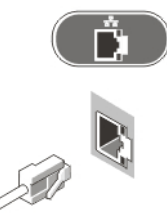

#### Abbildung 3. Netzwerkanschluss

3. Schließen Sie die Tastatur oder Maus (optional) an.

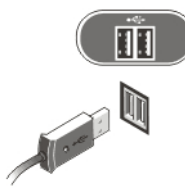

## Abbildung 4. Tastatur- und Mausanschluss

4. Schließen Sie das Monitorkabel an (optional).

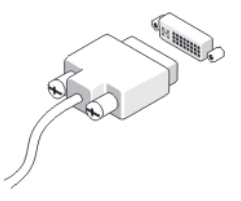

#### Abbildung 5. Monitoranschluss

5. Schließen Sie das/die Stromkabel an.

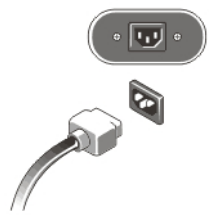

#### Abbildung 6. Netzanschlüsse

6. Formen Sie die Stromversorgungskabel zu einer Schleife und befestigen Sie diese mit dem Band am Netzteilgriff.

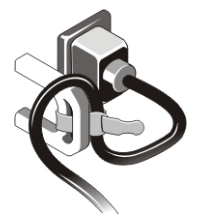

#### Abbildung 7. Befestigen der Stromkabel

7. Drücken Sie die Betriebsschalter am Bildschirm (optional) und am Computer.

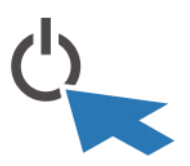

#### Abbildung 8. Einschalten der Stromversorgung

8. Installieren Sie die Blende (optional).

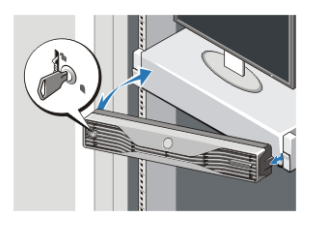

Abbildung 9. Installieren der Blende

# Technische Daten

**ANMERKUNG:** Die folgenden Angaben enthalten nur die technischen Daten, die laut Gesetz im Lieferumfang Ihres Computers enthalten sein müssen. Eine vollständige und aktuelle Übersicht der technischen Daten finden Sie unter support.dell.com.

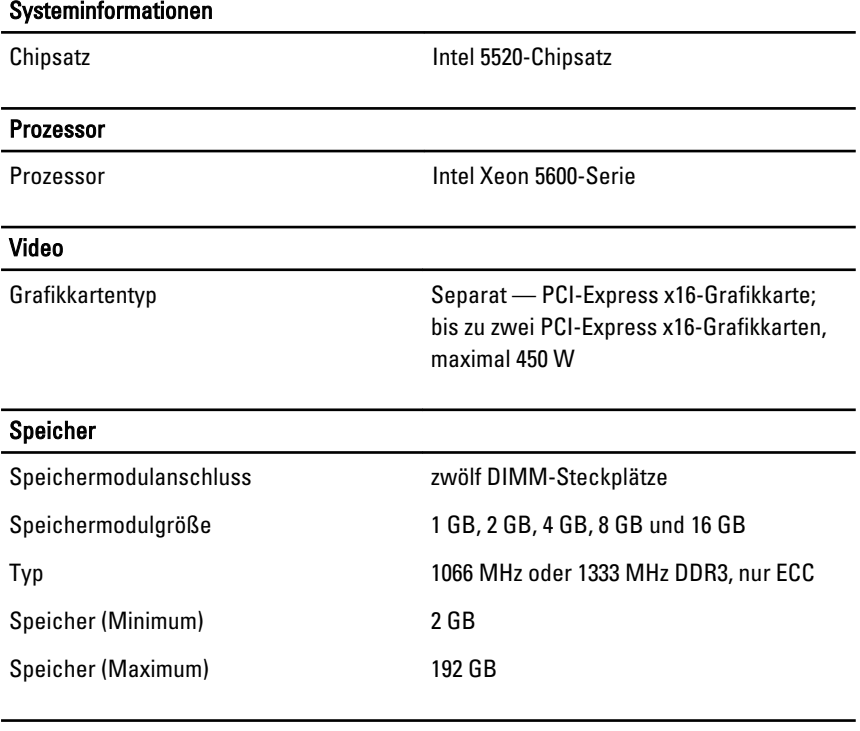

#### Laufwerke

Extern zugänglich:

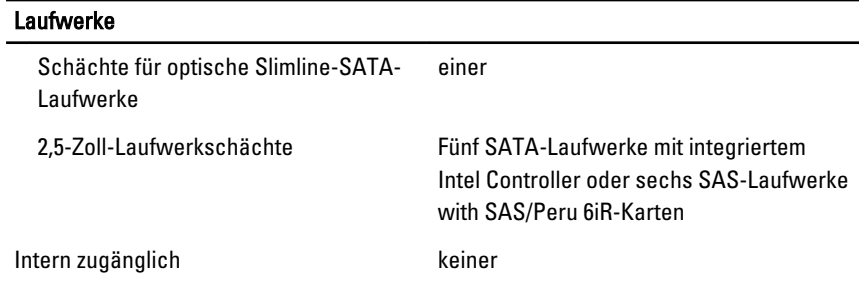

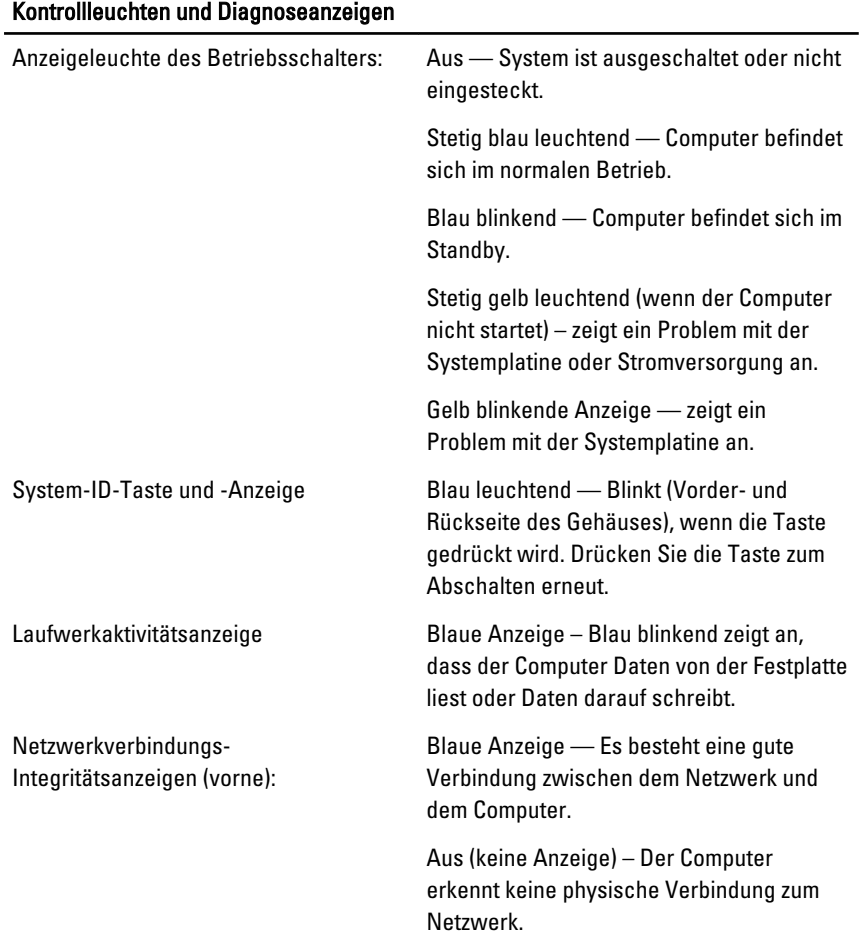

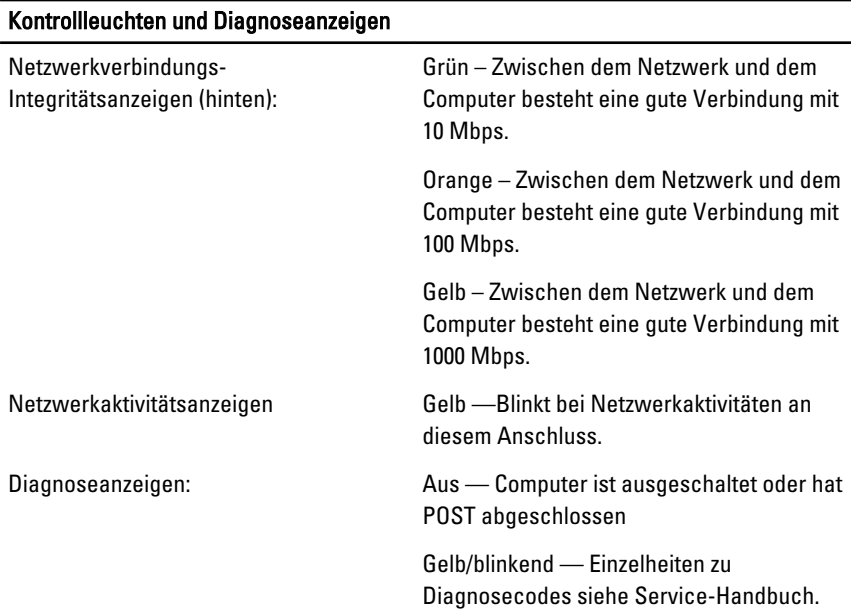

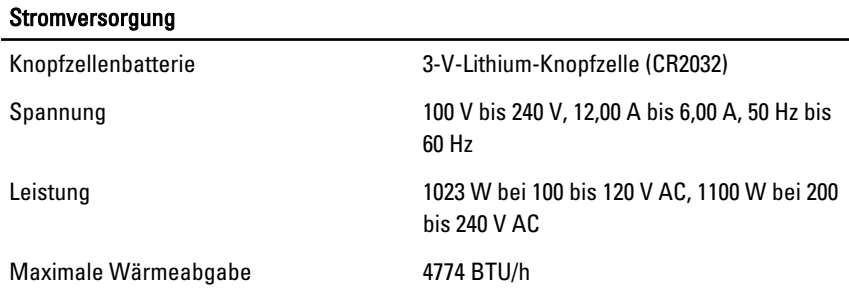

**ANMERKUNG:** Die Wärmeabgabe wird anhand der Nennleistung der Stromversorgung bestimmt.

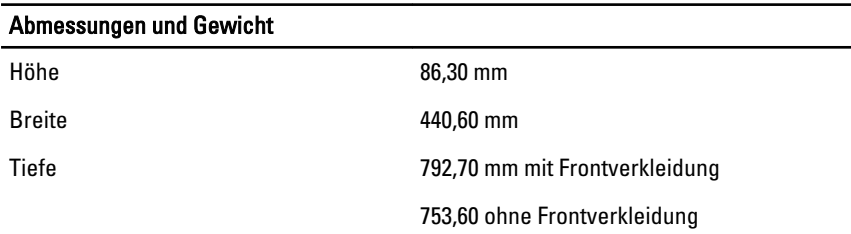

#### Abmessungen und Gewicht

Gewicht (Minimum): 23,52 kg (ohne Blende)

23,91 kg (mit Blende)

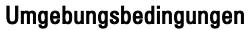

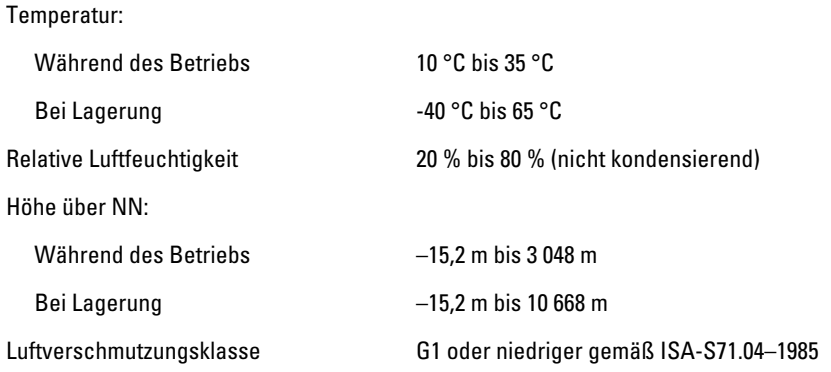

## Weitere Informationen und Ressourcen

Weitere Informationen zu folgenden Themen finden Sie in den Dokumenten mit Sicherheitshinweisen und Zulassungsinformationen im Lieferumfang Ihres Computers sowie auf der Homepage zur Richtlinienkonformität unter **www.dell.com/regulatory\_compliance**.

- Bestmögliche Einhaltung der Sicherheitsbestimmungen
- Kontrollzertifikat
- Ergonomie

Weitere Informationen zu folgenden Themen finden Sie unter **www.dell.com**:

- Garantie
- Verkaufs- und Lieferbedingungen (gültig nur für die USA)
- Endbenutzer-Lizenzvereinbarung

**Irrtümer und technische Änderungen vorbehalten. © 2011 Dell Inc. Alle Rechte vorbehalten.**

Die Vervielfältigung oder Wiedergabe dieser Unterlagen in jeglicher Weise ohne schriftliche Genehmigung von Dell Inc. ist strengstens untersagt.

In diesem Text enthaltene Marken: Dell™, das DELL Logo, Dell Precision™, Precision ON™, ExpressCharge™, Latitude™, Latitude ON™, OptiPlex™, Vostro™ und Wi-Fi Catcher™ sind Marken von Dell Inc. Intel®, Pentium®, Xeon®, Core™, Atom™, Centrino® und Celeron® sind eingetragene Marken oder Marken der Intel Corporationin in den USA und/oder anderen Ländern. AMD® ist eine eingetragene Marke und AMD Opteron™, AMD Phenom™, AMD Sempron™, AMD Athlon™, ATI Radeon™ und ATI FirePro™ sind Marken von Advanced Micro Devices, Inc. Microsoft®, Windows®, MS-DOS®, Windows Vista®, die Windows Vista-Startschaltfläche und Office Outlook® sind Marken oder eingetragene Marken der Microsoft Corporation in den USA und/oder anderen Ländern. Blu-ray Disc™ ist eine Marke im Besitz der Blu-ray Disc Association (BDA), die für die Nutzung auf Datenträgern und Playern lizenziert ist. Die Bluetooth®-Wortmarke ist eine eingetragene Marke im Besitz von Bluetooth® SIG, Inc. und jedwede Nutzung der Marke von Dell Inc. unterliegt der Lizenz. Wi-Fi® ist eine eingetragene Marke von Wireless Ethernet Compatibility Alliance, Inc.

Andere in diesem Dokument möglicherweise verwendete Marken und Handelsnamen beziehen sich auf die entsprechenden Eigentümer oder deren Produkte. Dell Inc. erhebt keinen Anspruch auf Marken und Handelsbezeichnungen mit Ausnahme der eigenen.